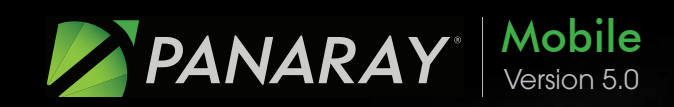

# Quick Reference Guide

### Getting Started in a Visual Workspace Where You Can Excel

For more information on PANARAY<sup>®</sup>:

US: (800) 419-6632 UK: 0 (800) 969 581 International: (310) 446-6199 support@williamoneil.com PANARAY.com

version 5.0

*Tip* Slide finger from the right or left edge of the screen to navigate between Symbol and your last aggregate view (List or Groups).

**1** Datagraph™, Fundamentals Tabs

Toggle between the Datagraph and financial reports.

**2** Add to List Add the current symbol to one of your lists or add an alert.

# Getting Started

**3** Flag Flag a symbol in the chart and list views.

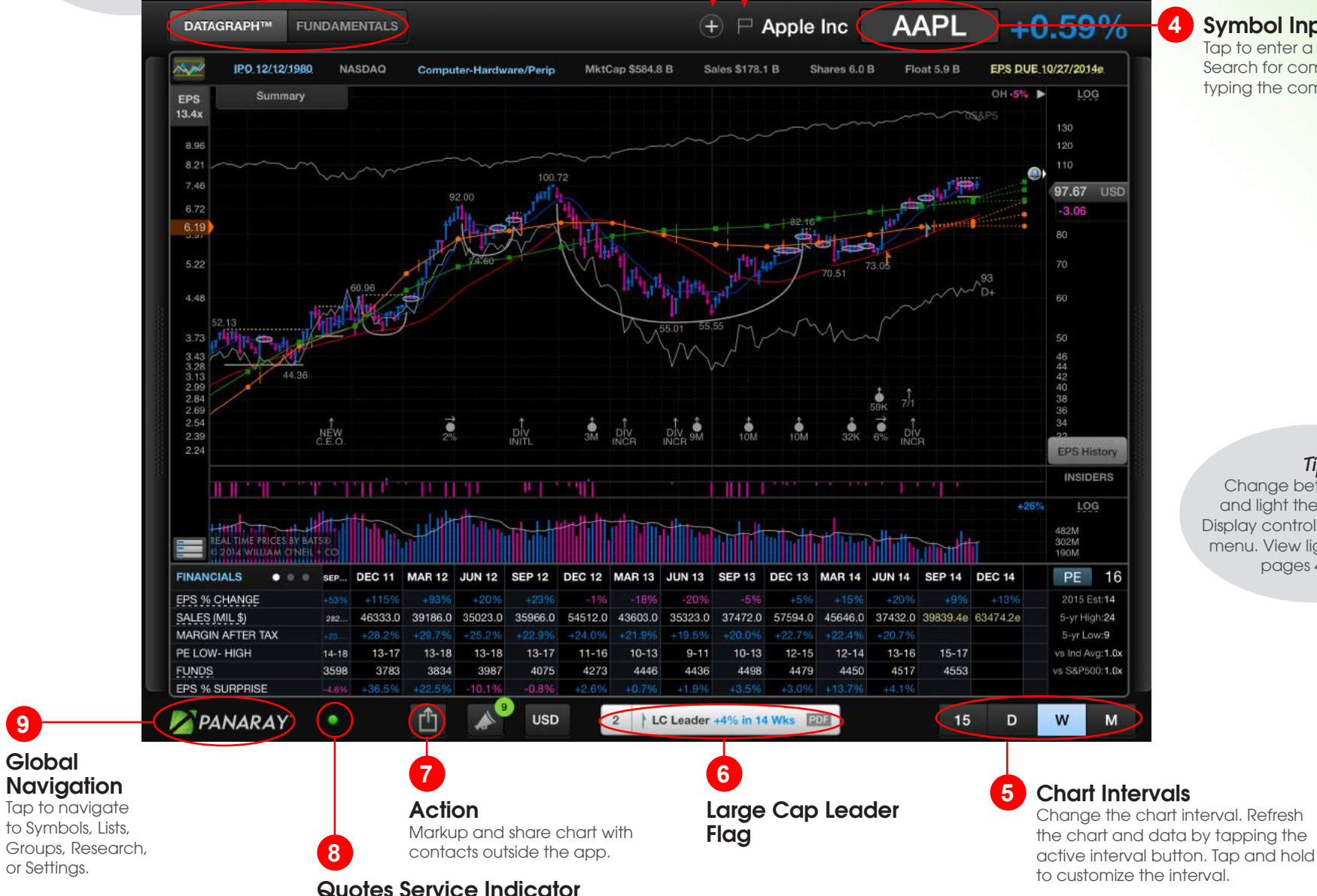

#### **4** Symbol Input

Tap to enter a symbol. Search for companies by typing the company name.

*Tip* Change between dark and light themes via the Display control in the settings menu. View light theme on pages 4 & 11.

**9**

### Types of Data Symbol

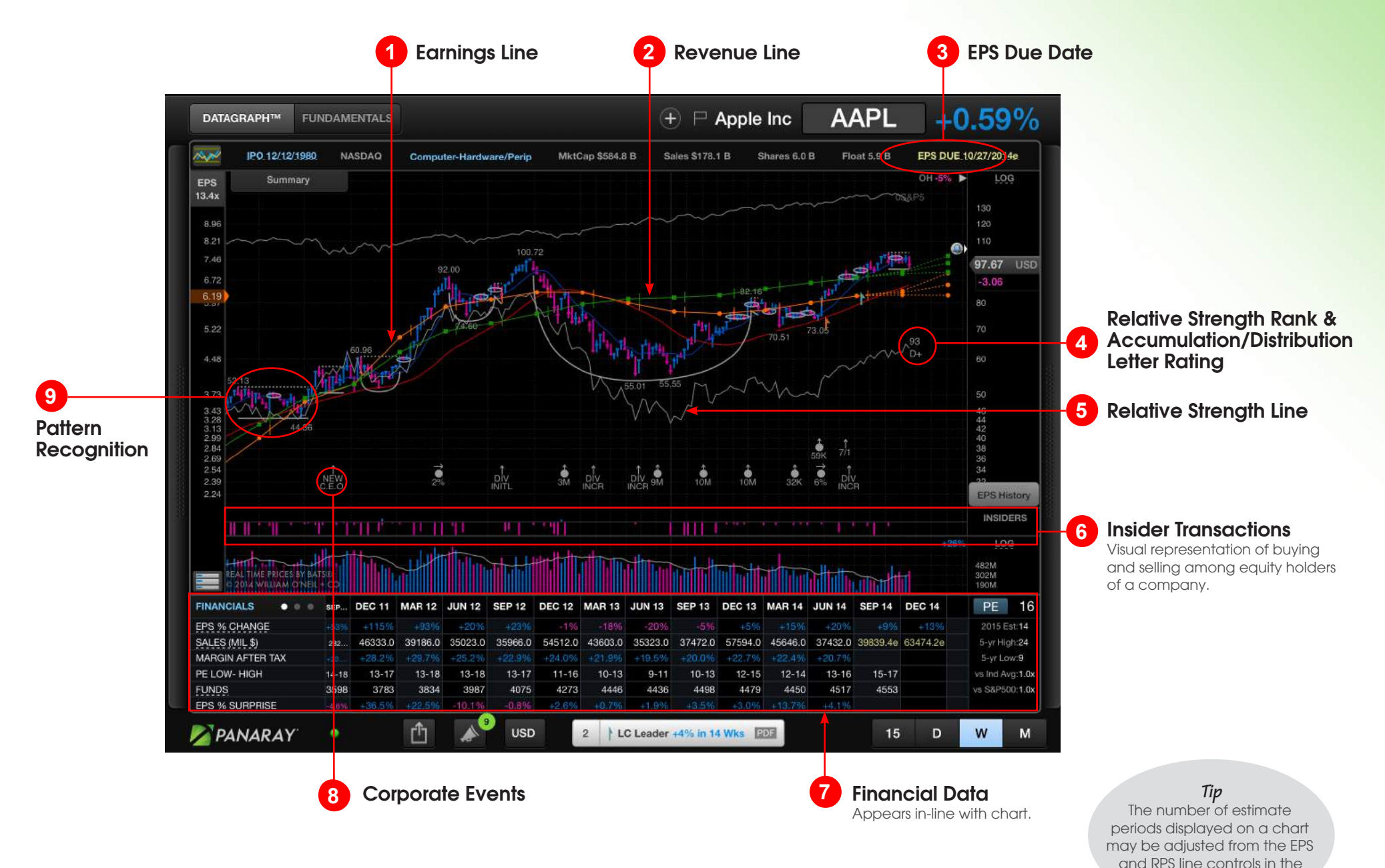

PANARAY ver. 5.0 pg 3

Settings menu.

### Configuring Data Symbol

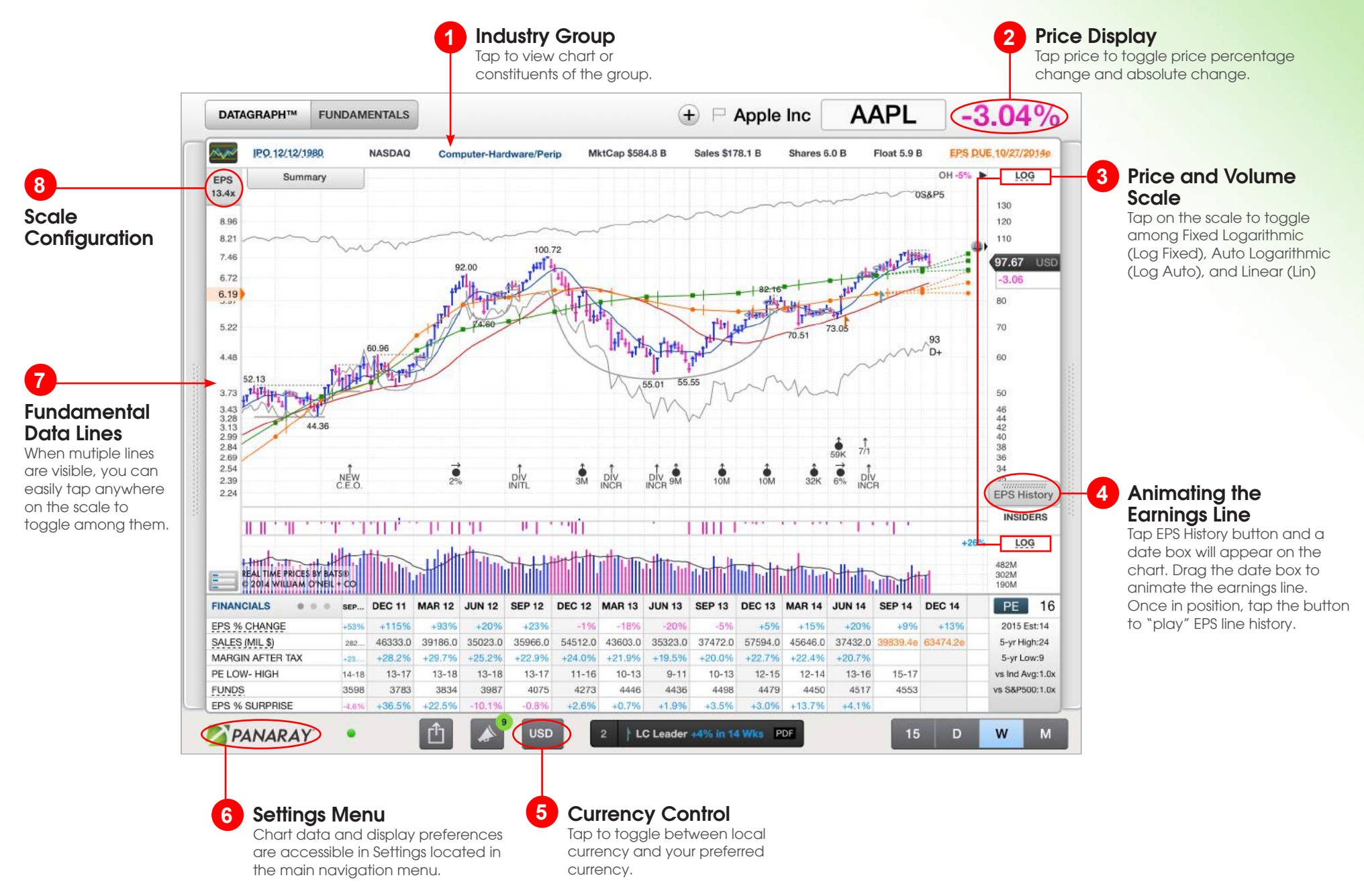

### Panels Symbol

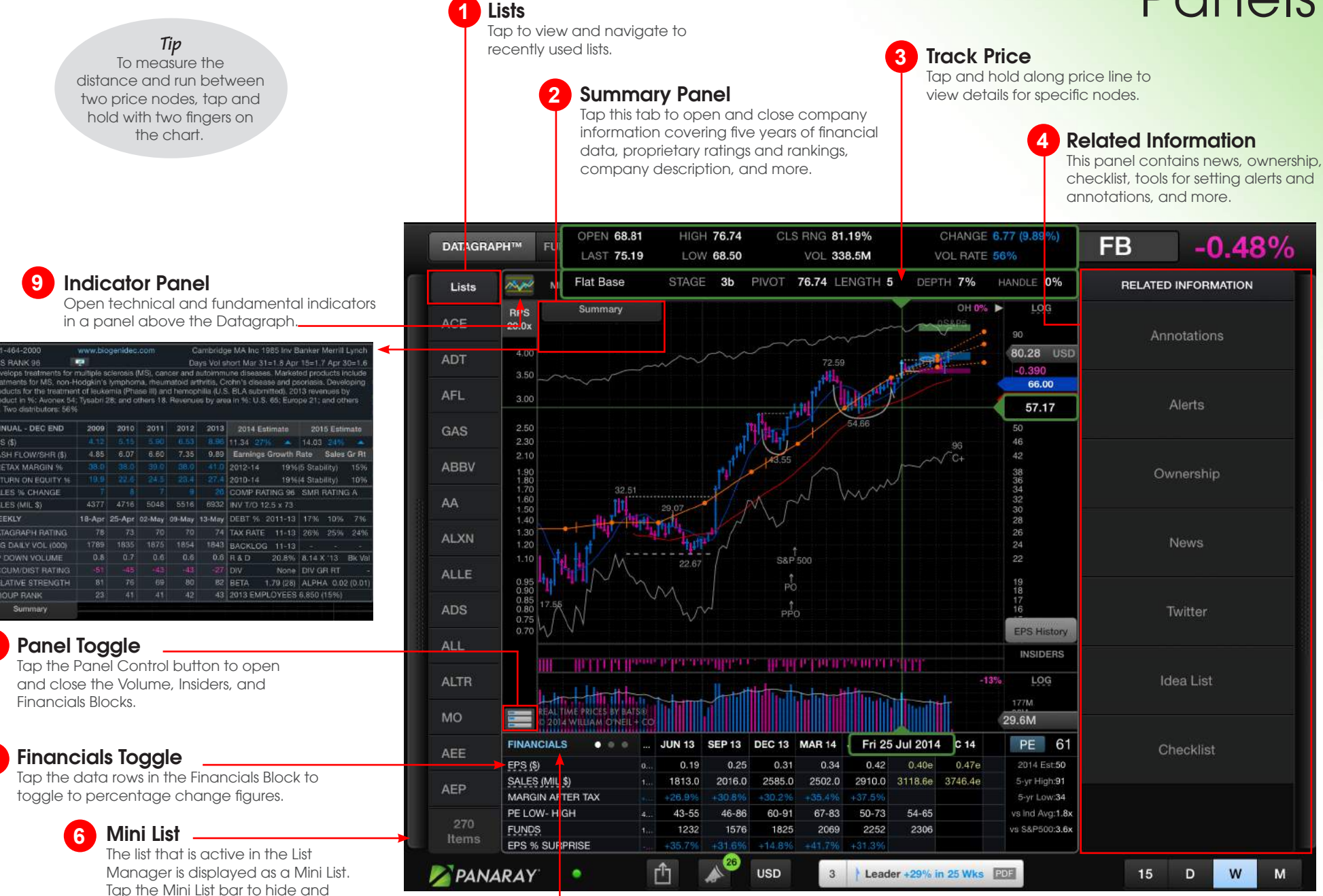

Customize View

**5**

Tap financials to customize metrics and toggle between fiscal and calendar year end.

**8**

**9**

œ

81-464-2000

PS RANK 96

NNUAL - DEC END

ASH FLOWSHR (\$)

RETAX MARGIN %

ALES (MIL \$)

**ETURN ON EQUITY 16** SALES % CHANGE

ATAGRAPH RATING

WG DAILY VOL (000)

**IP DOWN VOLUME** 

CCUM/DIST RATING

**ELATIVE STRENGTH SROUP RANK** 

Summary

 $PS(5)$ 

WEEKLY

**7**

reveal.

**6**

### Alerts & Annotations Symbol

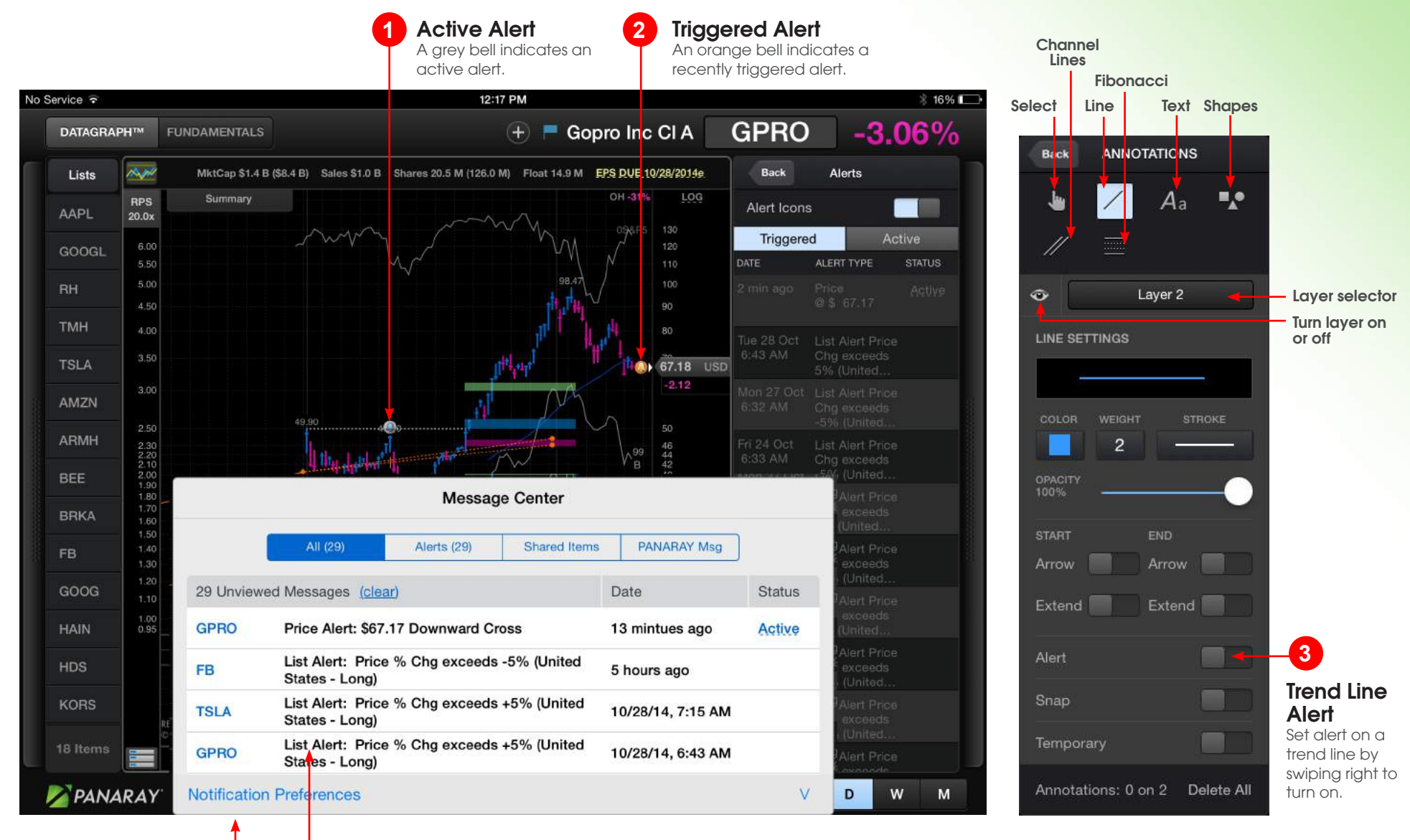

**Messages** 

View triggered alerts and other messages by tapping the message center icon at the bottom of the app.

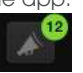

**5 4**

Schedule an alert for when significant changes occur in your lists, so you're always

List-Based Alerts

on top of your game.

### Fundamentals Tab Symbol

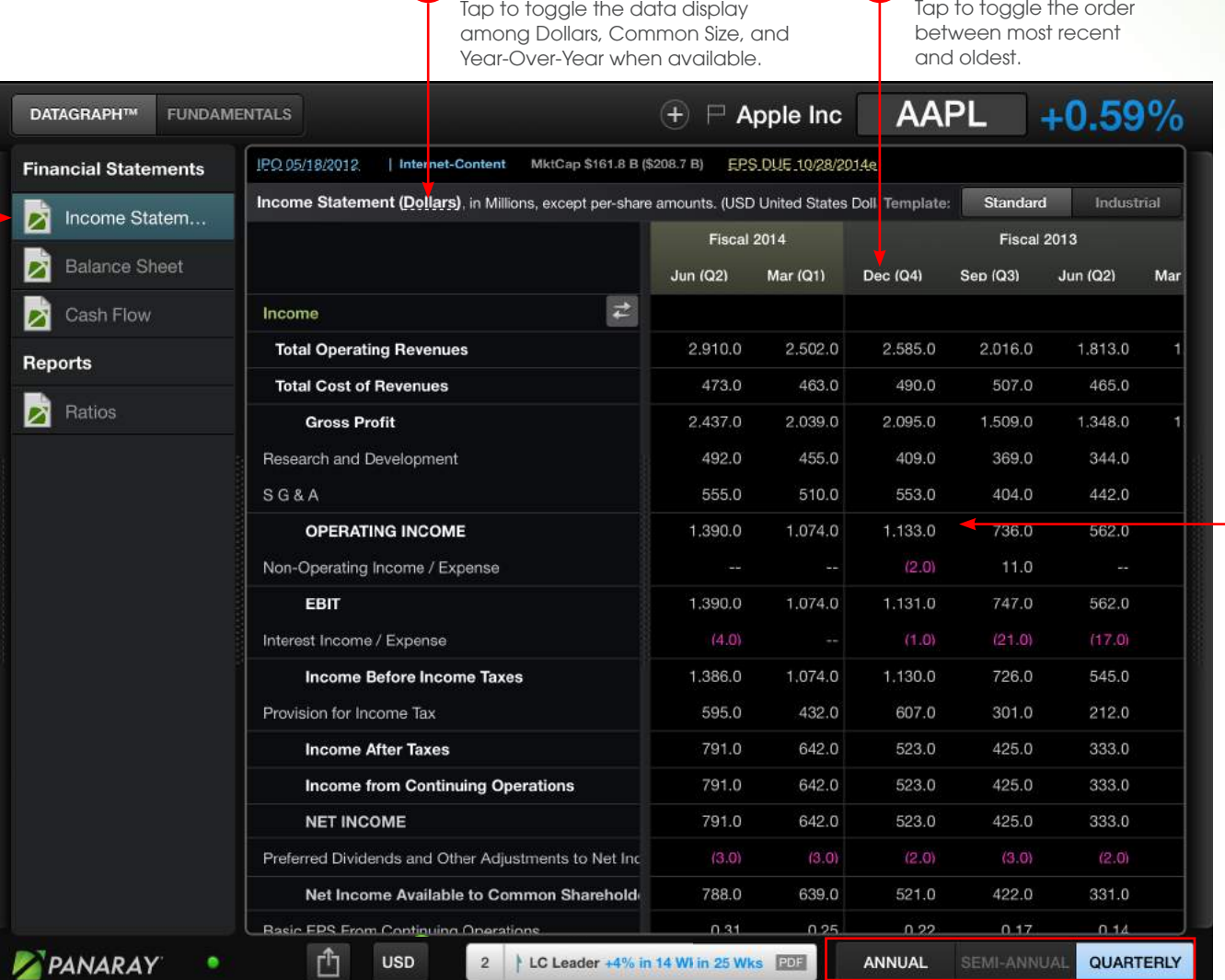

Display Preference

1 Display Preference **2** Statement Periods

**2**

Tap to toggle the order

#### View Additional Periods **3**

Swipe vertically or horizontally to view additional data rows and columns that are not in view.

**4** Statement Intervals Tap to change the statement interval.

Financial **Statements** Tap a statement name to load the data.

**5**

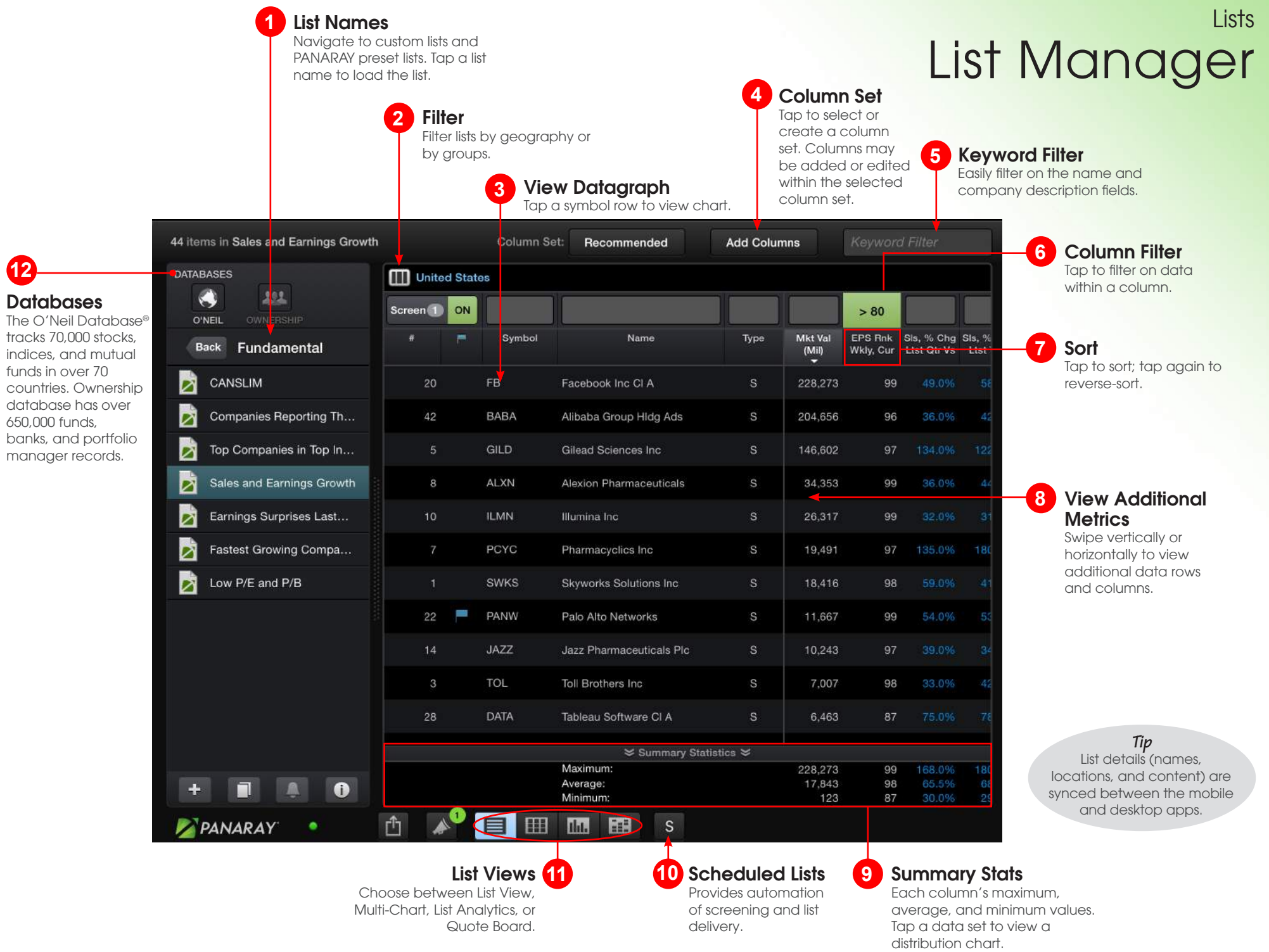

### User List **Lists**

 $\pi$ ip<br>You may delete lists or symbols within your lists by swiping across the item you wish to delete.

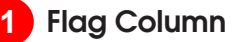

Tap the Flag icon to tag a symbol in the chart and list views. Tap column header to sort on flagged stocks. The Flagged Symbol list is found in the PANARAY Lists folder.

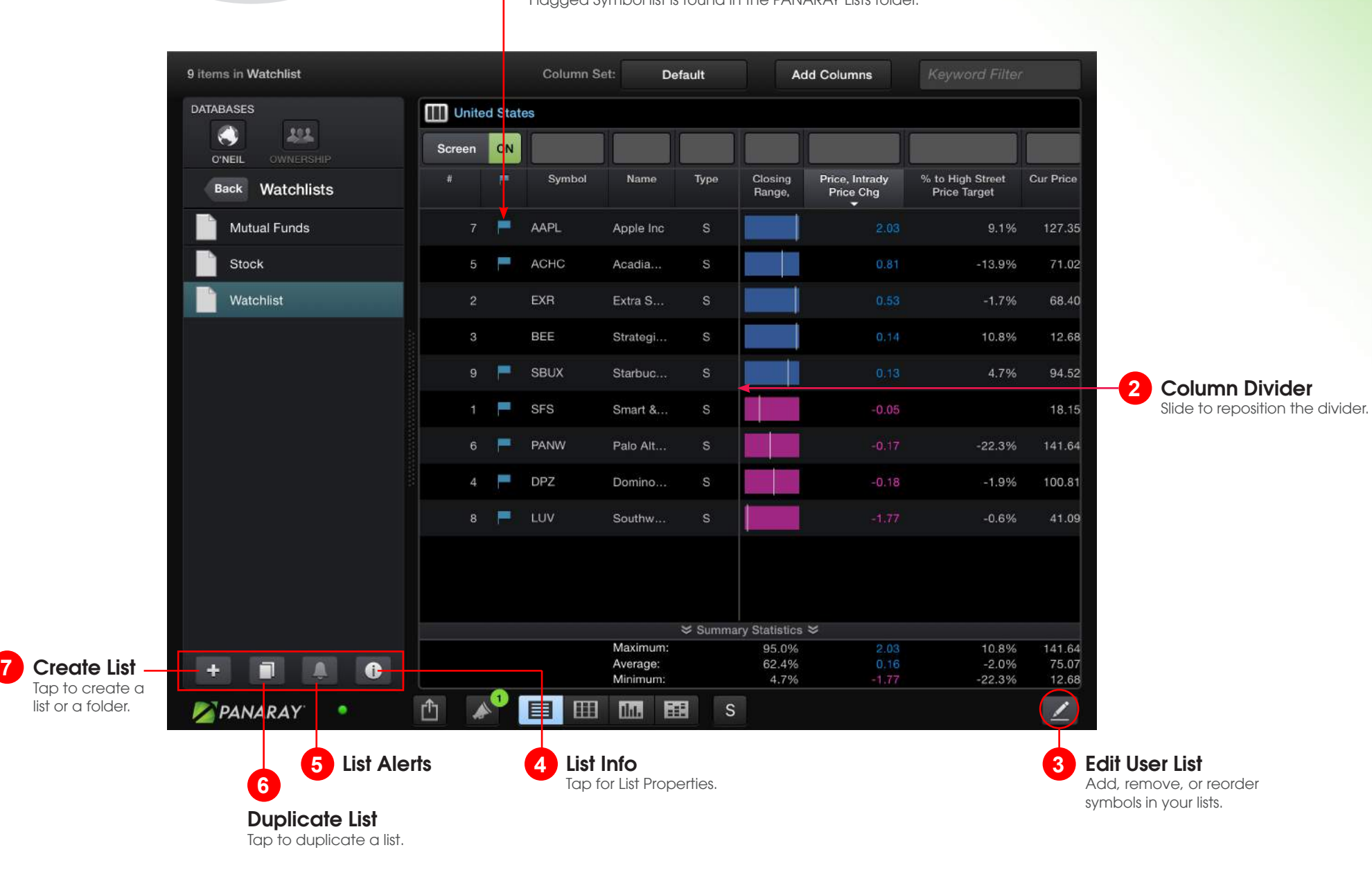

### Overview **Compare**

#### **1** Rotation Graph

Visualize sector rotation on a grid that plots long-term performance against short-term momentum.

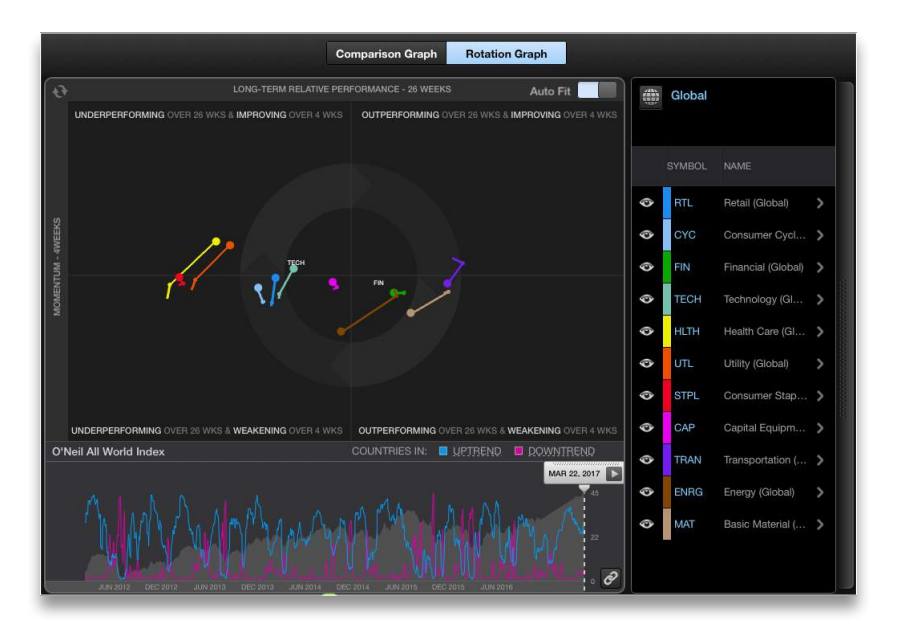

#### **2** Comparison Graph

Compare the performance of multiple stocks over a selected time period.

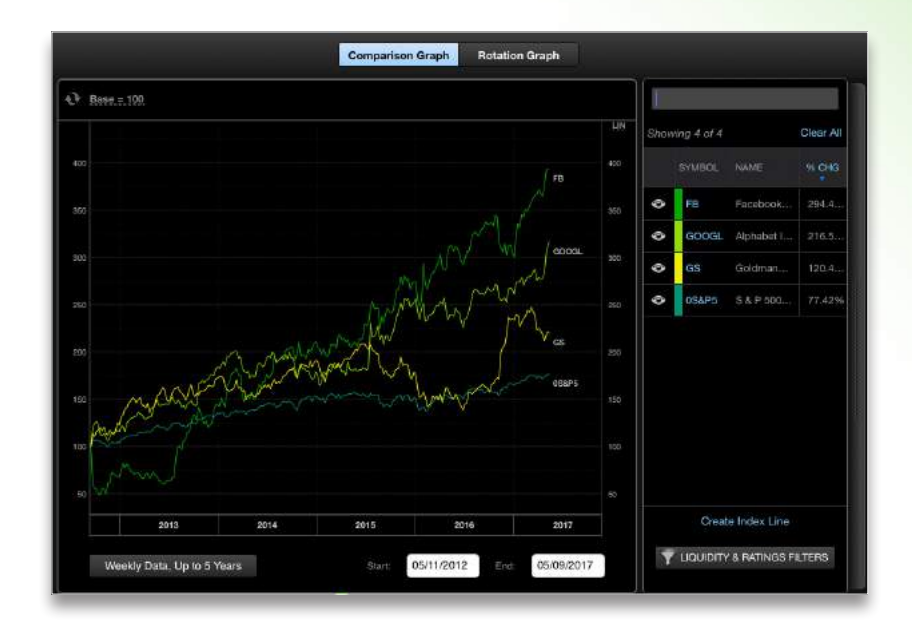

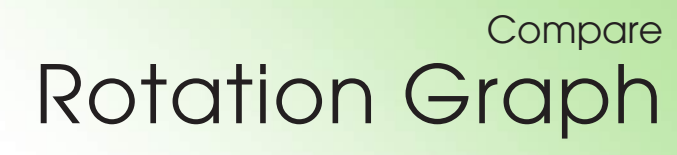

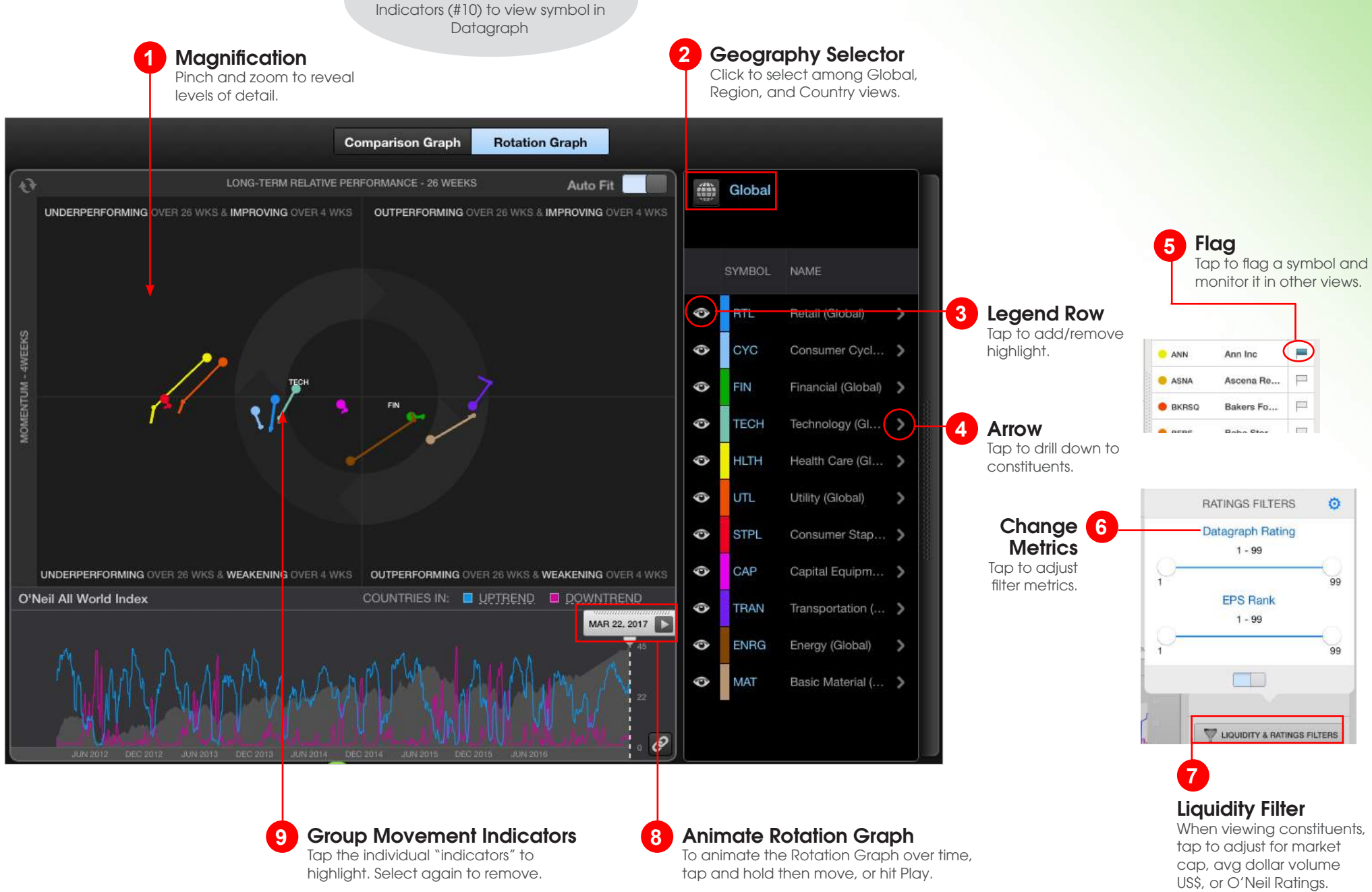

*Tip* Tap and hold Group Movement

### Research View Research

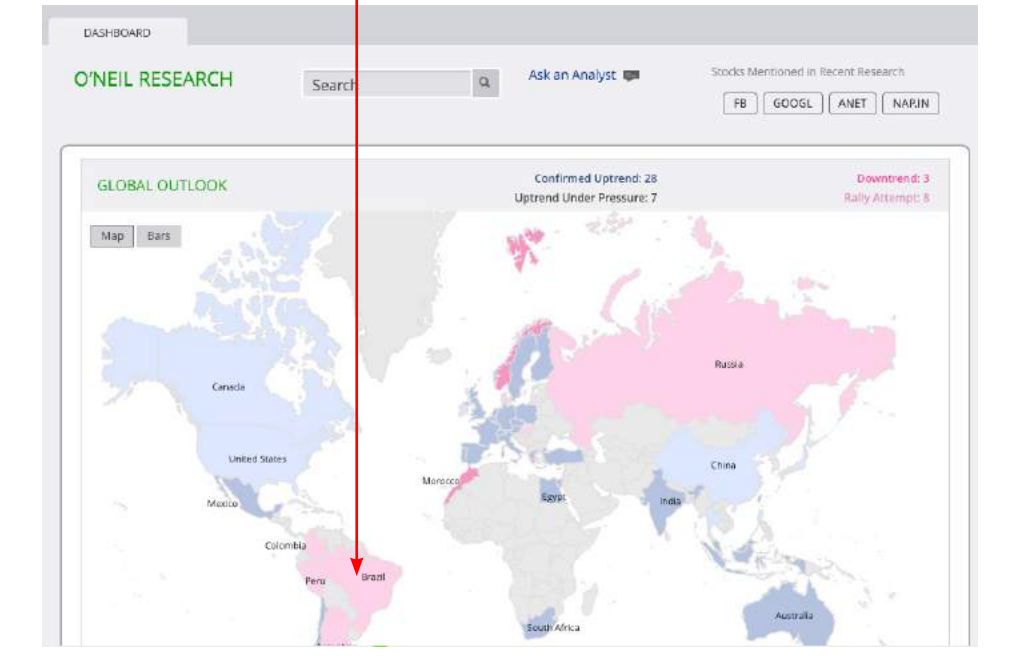

Global Outlook

**1**

Easily monitor the condition of markets around the globe.

### Analyst Commentary

More

View commentary written by William O'Neil + Co. equity analysts.

THEMATIC EQUITY RESEARCH

Romeo Alvarez, Oct 13, 2016

IMA Accelerates Its Market Leadership

Industria Macchine Automatiche (IMA.IT; IMA:IM),

packaging machinery for the food, pharmaceutical,

firms in the food and pharmaceutical industries to

innovation in niche areas, large geographical reac...

Broadridge Financial Solutions ( BR ), the platform

of choice in North America for proxy services, also

provides clearing and settlement services for

Company serves North America and 70 other

countries, but 96% of its revenue is derived from

the U.S. and Canada. Broadridge generates stable...

banks, broker dealers, global corporate issuers, mutual funds, and institutional investors. The

the leading global producer of processing and

increasing demand from global manufacturing

automate their operations. With its focus on

Broadridge Solidifies as Proxy

ServicesLeader

Dean Kim, Sep 19, 2016

and cosmetics industries, is capitalizing on

Search

#### DASHBOARD

MARKET VIEW

Dec 02, 201

Nov 25, 201

Nov 18, 201

Dec 02, 2016

**O'NEIL RESEARCH** 

SECTOR SUMMARY More

Global Markets Still

Without Direction, U.S.

Sector Spreads Widen

Twenty-three developed

markets lost 0.5% on average

this week. Fifteen markets fell,

including 11 (the U.S., the U.K.,

Germany, Australia, Sweden,

Switzerland, Finland, Belgium,

Portugal) by 1.0-1.9%. Seven.

Higher, U.S. Small Caps

the Netherlands, Ireland,

Most Markets Trade

at All-Time Highs

Nov 25, 2016

**2**

Ask an Analyst  $\alpha$ 

More

#### Stocks Mentioned In Recent Research

FB GOOGL ANET NAPIN

More

#### **FOCUS LISTS**

Global Focus Emerging Long<sub>Dec 02, 2016</sub>

Mainland Chinese markets fell for the week, but remain in Confirmed Liptrend. The Shanghai and Shenzhen pulled back 0.55% and 2.1%. respectively, but both remain above moving averages with uptrend still well intact. Market direction going forward could be directed by the strength in the Shanghai. Since October, the market has outperformed the Shenzhen, up 8...

#### Global Focus Frontier Long Dec 02, 2016

US Focus Longpec 02, 2016

The U.S. market remains in a Confirmed Liptrend, despite significant divergence between the S&P 500 and Nasdaq. Accumulation across value has supported the S&P 500, which remains less than 1% off highs. Conversely, continued weakness across growth, specifically Technology, has led to an intraweek 50-day moving average break by the Nasdaq, Ideas that have led since ...

### Overview **News**

#### Sources

Select from more than 50 news **1 2**sources from around the world.

**Filters** Filter news items by stock symbol or keyword.

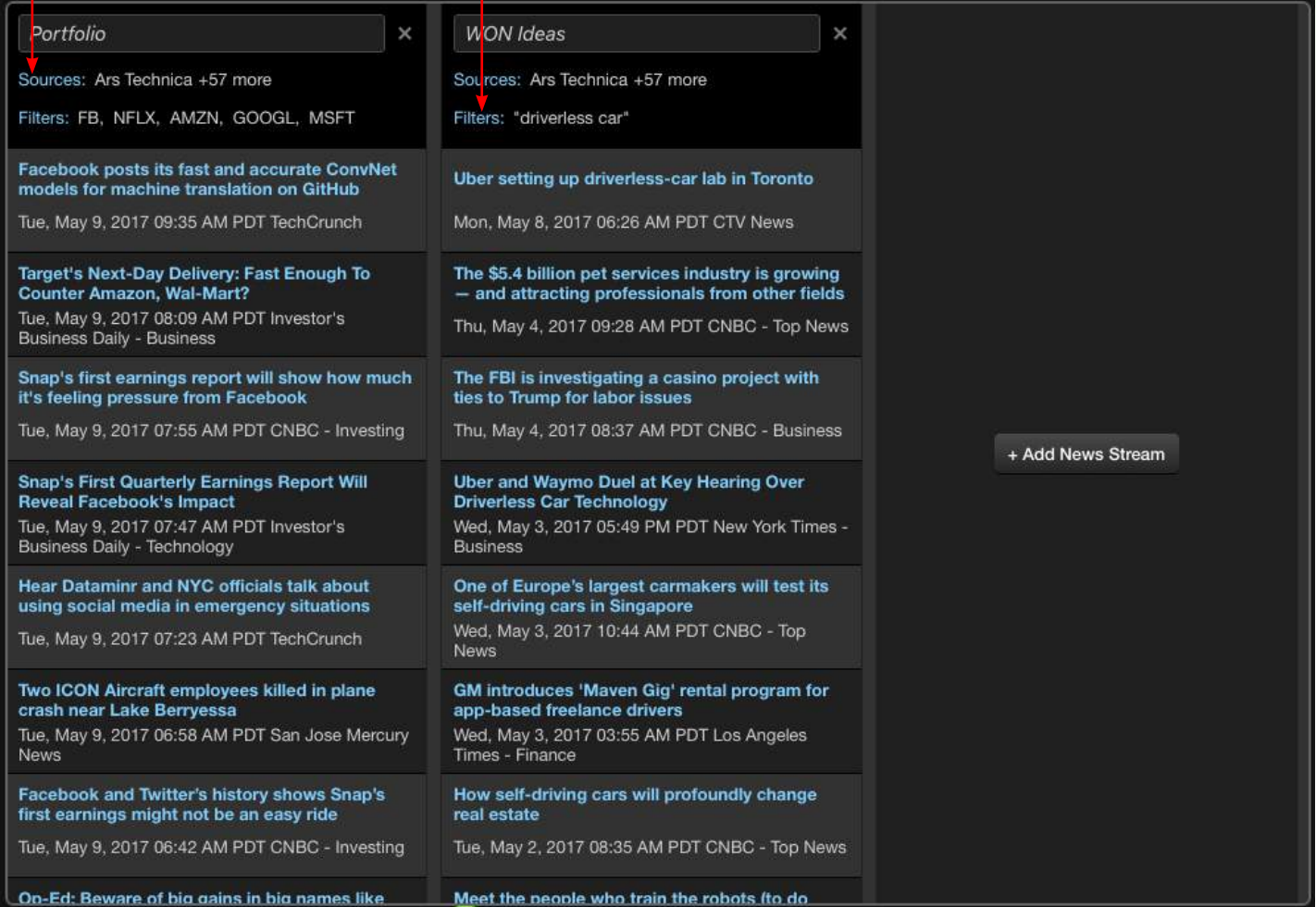

## FAC

### 1. Missing data or slow refresh on PANARAY Mobile?

Verify internet connectivity by browsing to www.williamoneil.com on Safari.

Disable PANARAY Mobile from sending and receiving data through an encrypted connection. Go to Settings > PANARAY > Turn off Data Encryption \*Sign-on credentials are always transmitted via encrypted connection

2. Unable to sign on to PANARAY Mobile on your corporate or enterprise wifi network?

Verify connectivity and disable data encryption as stated above.

### For further assistance, contact William O'Neil + Company Institutional Client Services at:

US: (800) 419-6632 UK: 0 (800) 969 581 International: (310) 446-6199